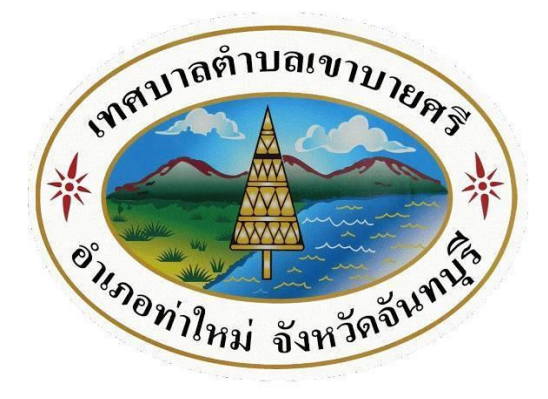

## **คู่มือแนวทางการเข้าใช้บริการ**

## **E-Service**

บนหน้าเว็ปไซต์ของเทศบาลตำบลเขาบายศรี ้เพื่อเป็นการลดขั้นตอนและลดภาระของประชาชนที่จะต้องเดินทางมาใช้บริการที่สำนักงาน การเข้าใช้บริการบนช่องทางหน้าเว็ปไซต์ ในช่องทาง E-Service ถือเป็ นช่องทางหนึ่งที่จะช่วยแก้ปัญหาและลดภาระของประชาชนที่เข้ามาใช้บริการได้ โดยมีวิธีการขั้นตอน ดังนี้ 1. เข้าเว็ปไซต์ เทศบาลตำบลเขาบายศรี

<https://www.khaobaisri.go.th/index.php>

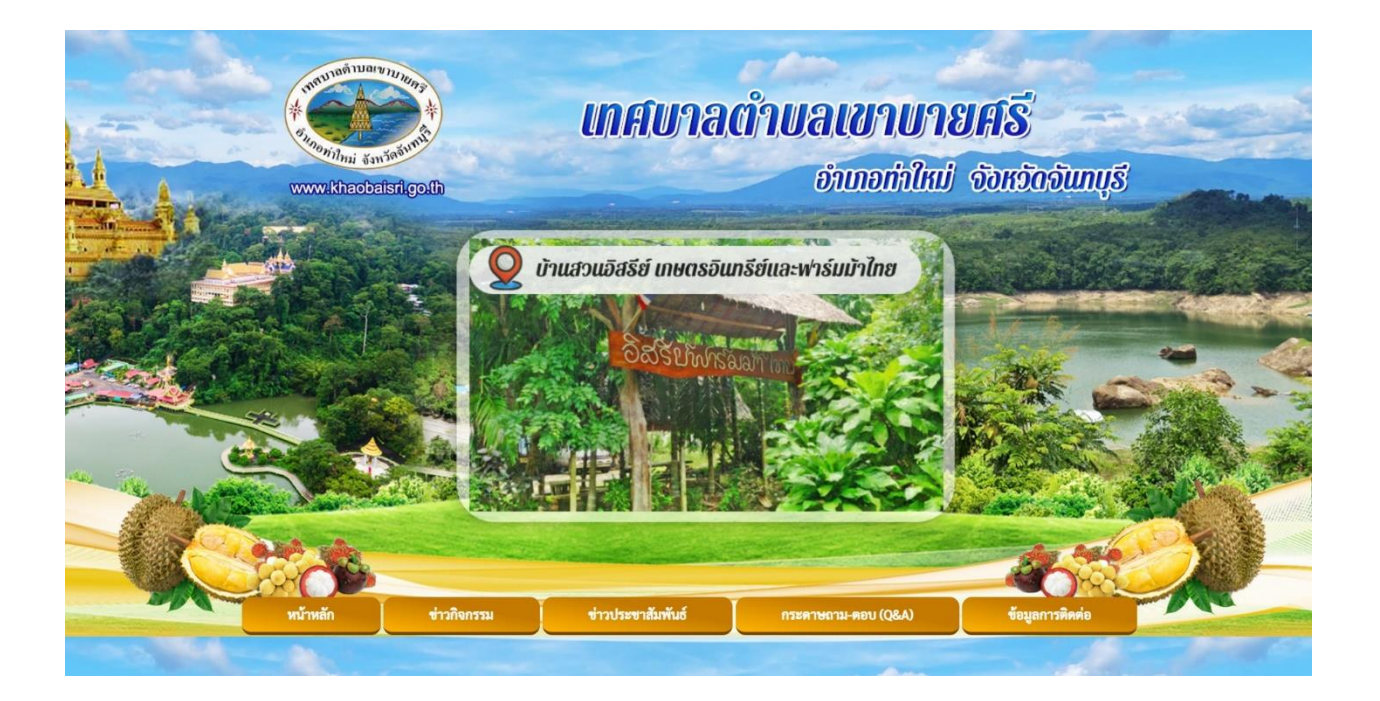

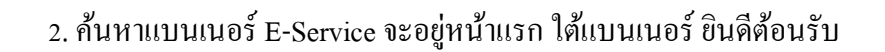

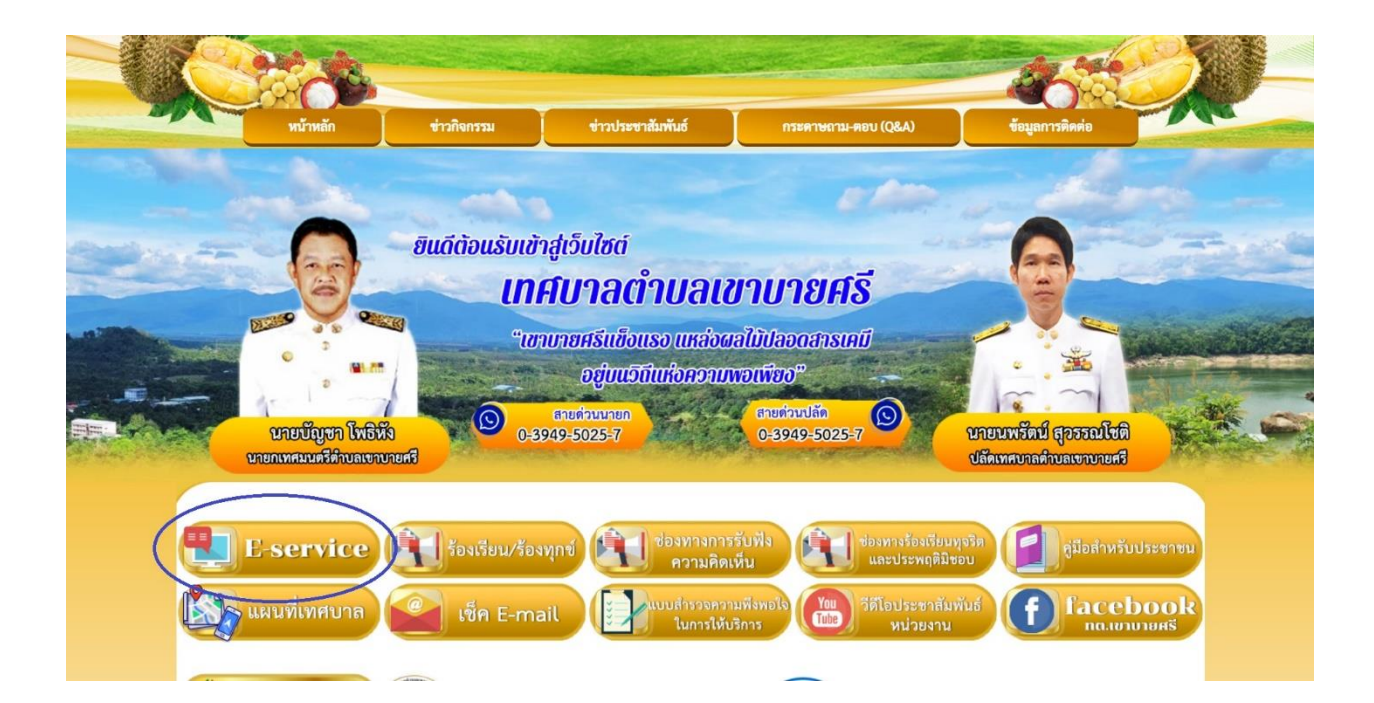

3. เมื่อกดคลิ๊กที่เมนู E-Service แล้วก็จะพบหัวข้อการให้บริการต่าง ๆ สามารถเข้าไปเลือกใช้บริการต่าง ๆ ได้ตามที่ประสงค์

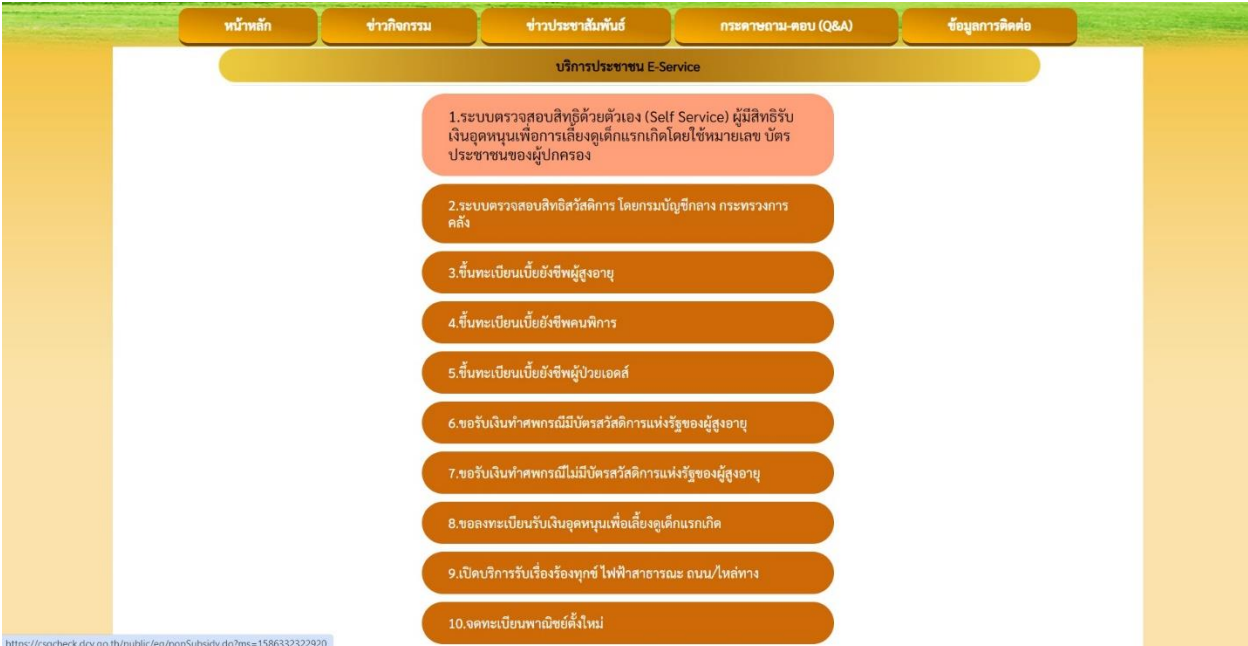

## 4. เข้าไปกดเลือกหัวข้อตามที่หัวข้อการให้บริการตาม รายการต่าง ๆ ยกตัวอย่าง คำร้องขอขึ้นทะเบียนเบี้ยยังชีพผู้สูงอายุ

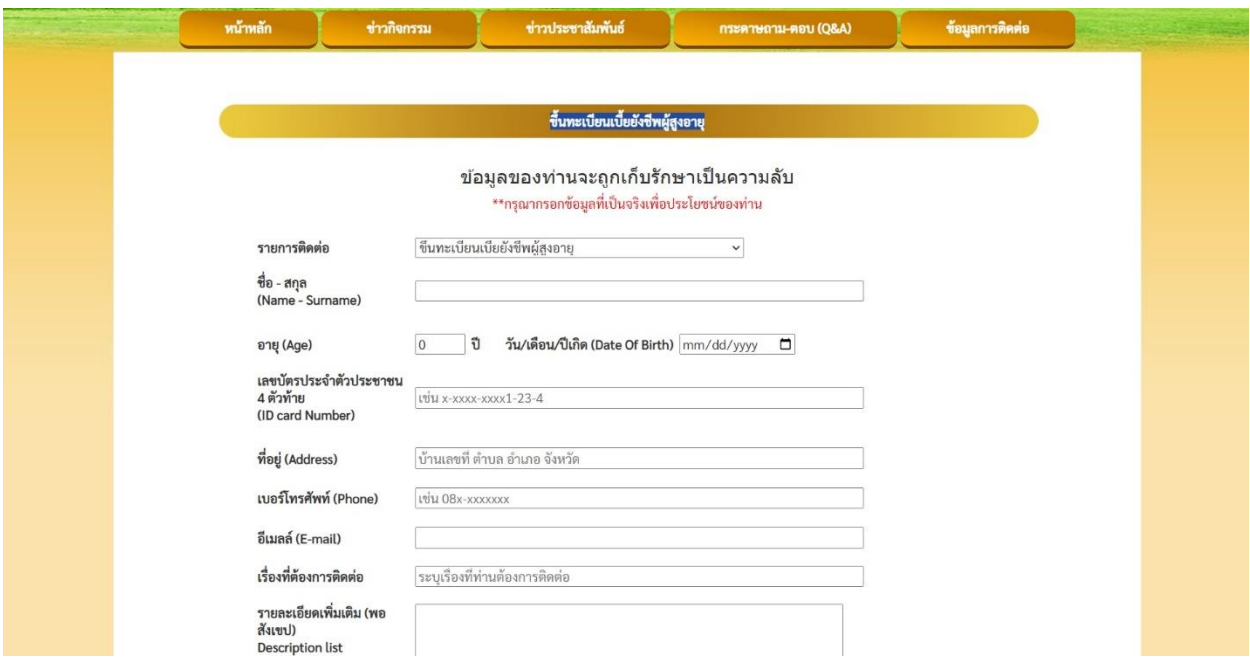

## 5. กรอกข้อมูลรายละเอียดให้ครบถ้วน หากมี ภาพประกอบให้อัพโหลดภาพลงในช่อง แนบไฟล์

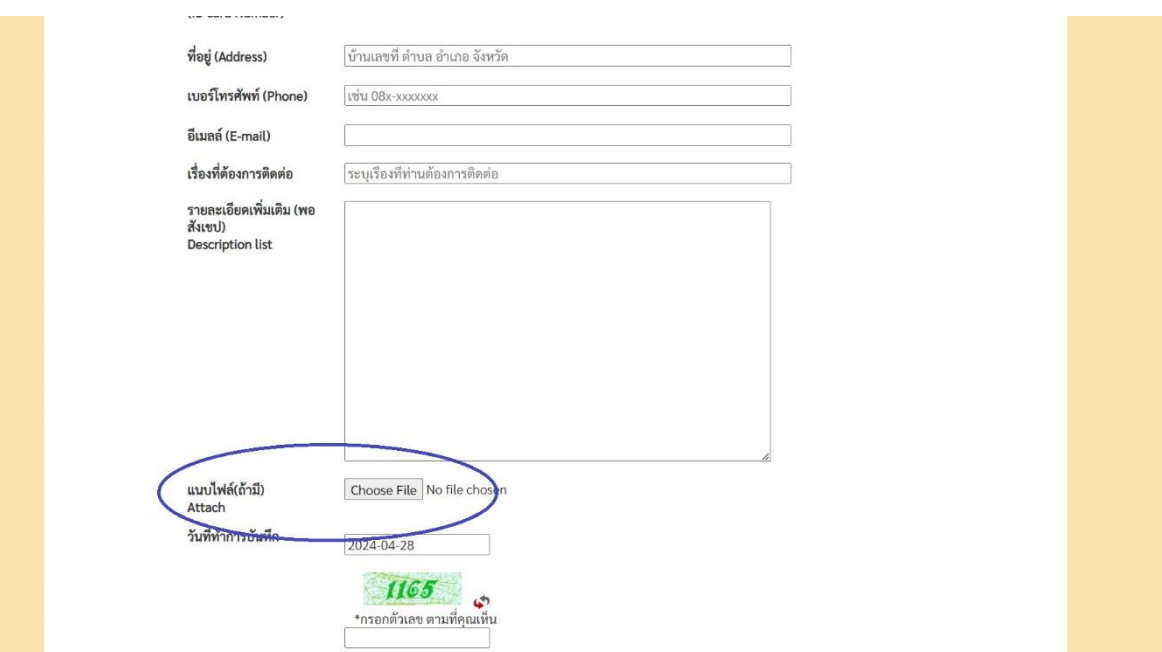

6. ข้นั ตอนสุดทา้ยก่อน กดส่งขอ้มูล(กรุณาทบทวน รายละเอียดใหถ้ ูกตอ้งก่อนกด **ตกลง** เพื่อส่งข้อมูล)

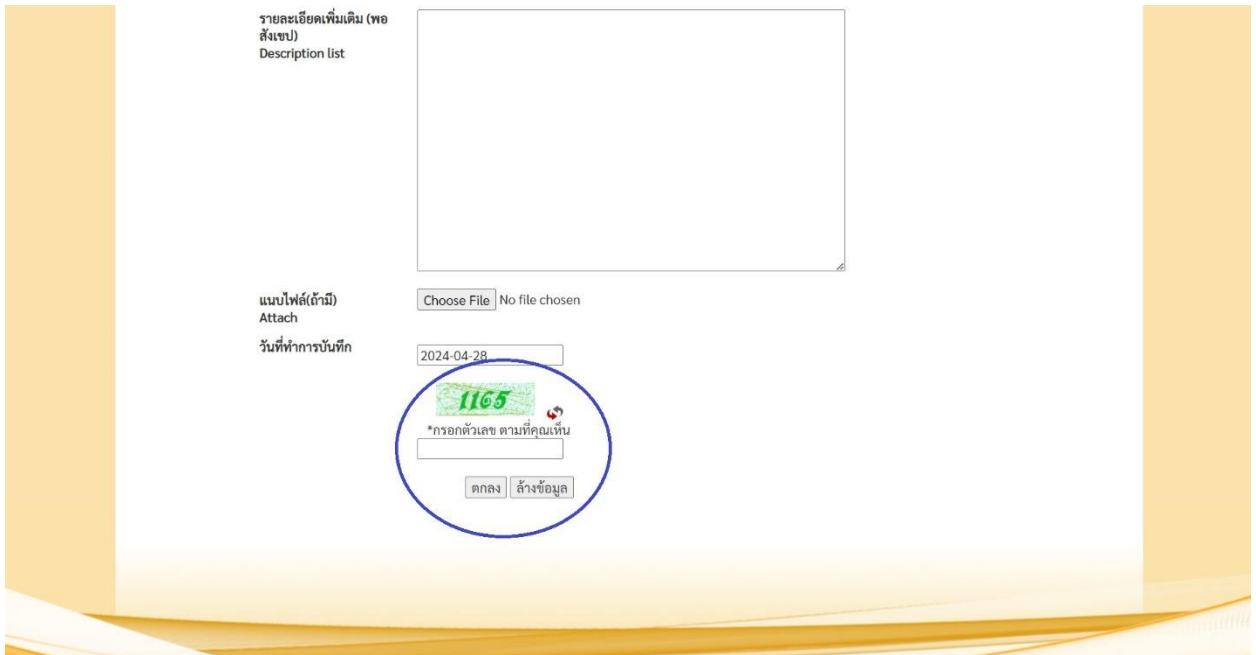

7. เมื่อกดตกลงเพื่อส่งข้อมูลแล้ว ข้อมูลการขอรับบริการ จะถูกส่งเข้าสู่หน่วยงานที่เกี่ยวข้อง เพื่อให้หน่วยงานที่ เกี่ยวข้องทั้งของเทศบาลตำบลเขาบายศรีเองหรือหน่วยงานภายนอกพิจารณาดำเนินการตามที่ท่านขอรับบริการ